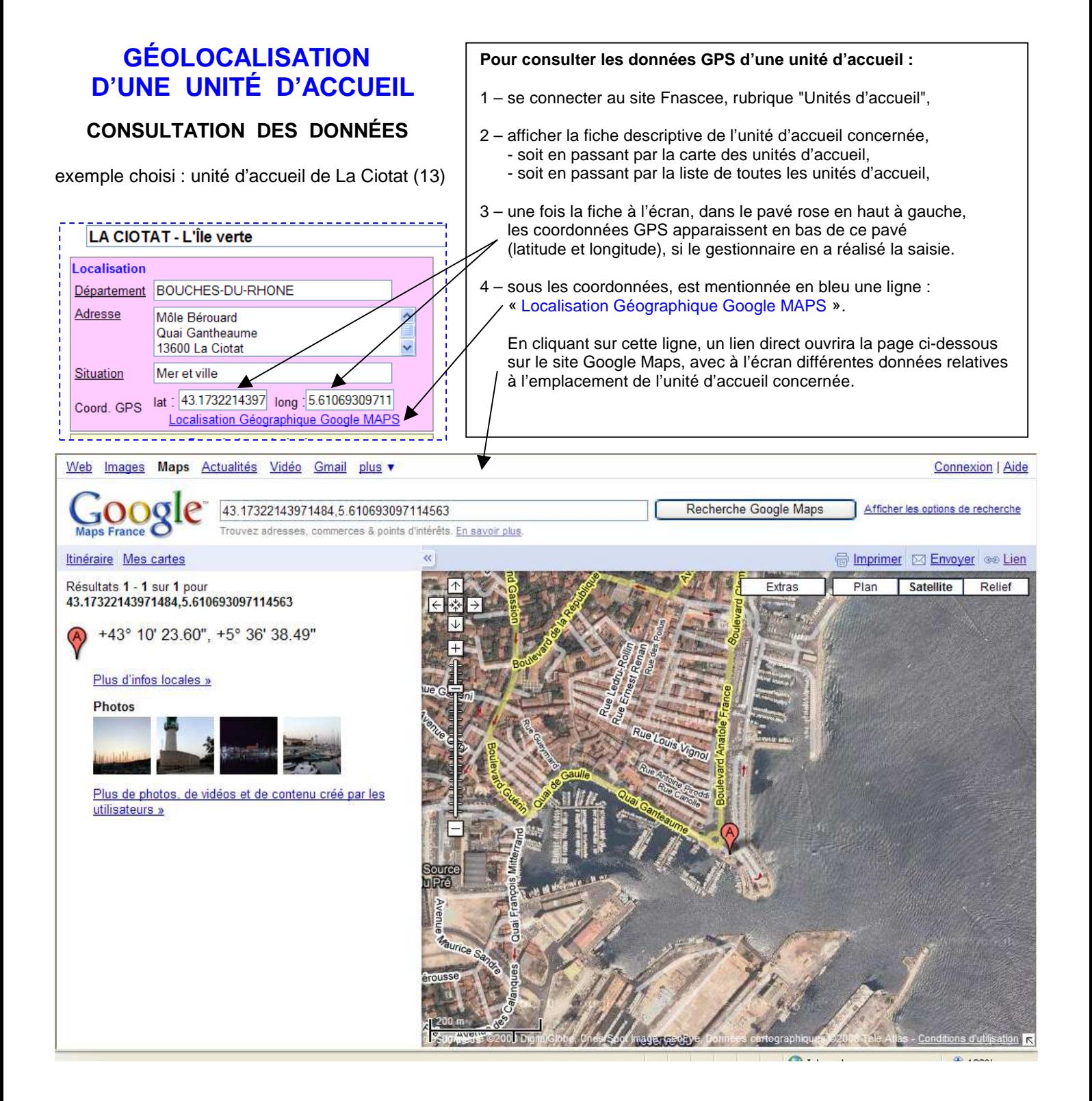

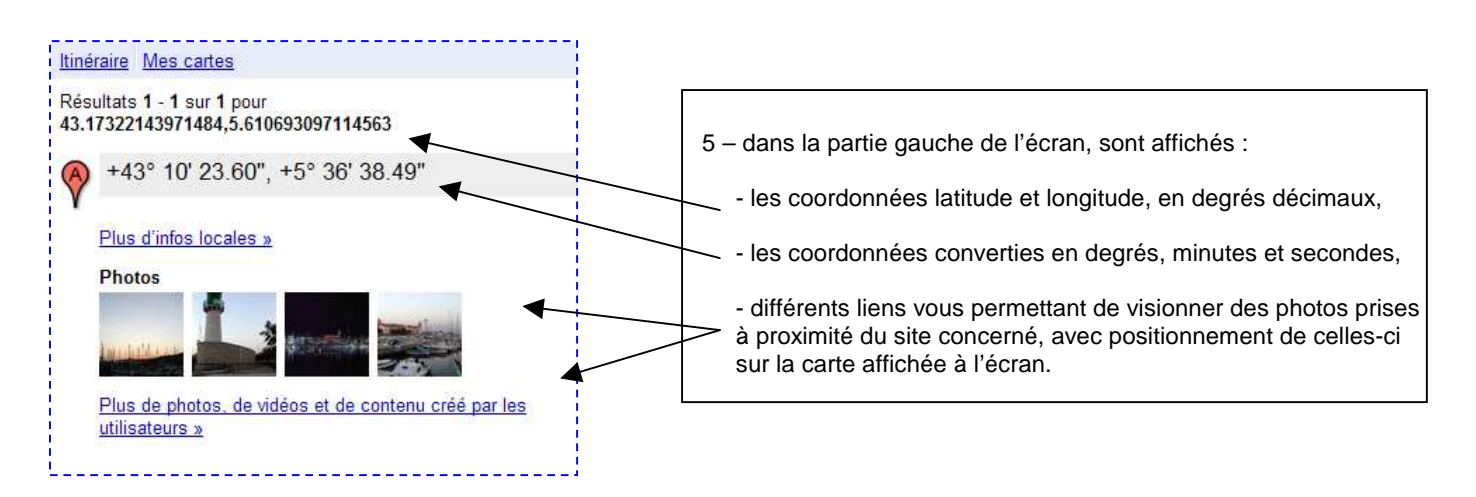

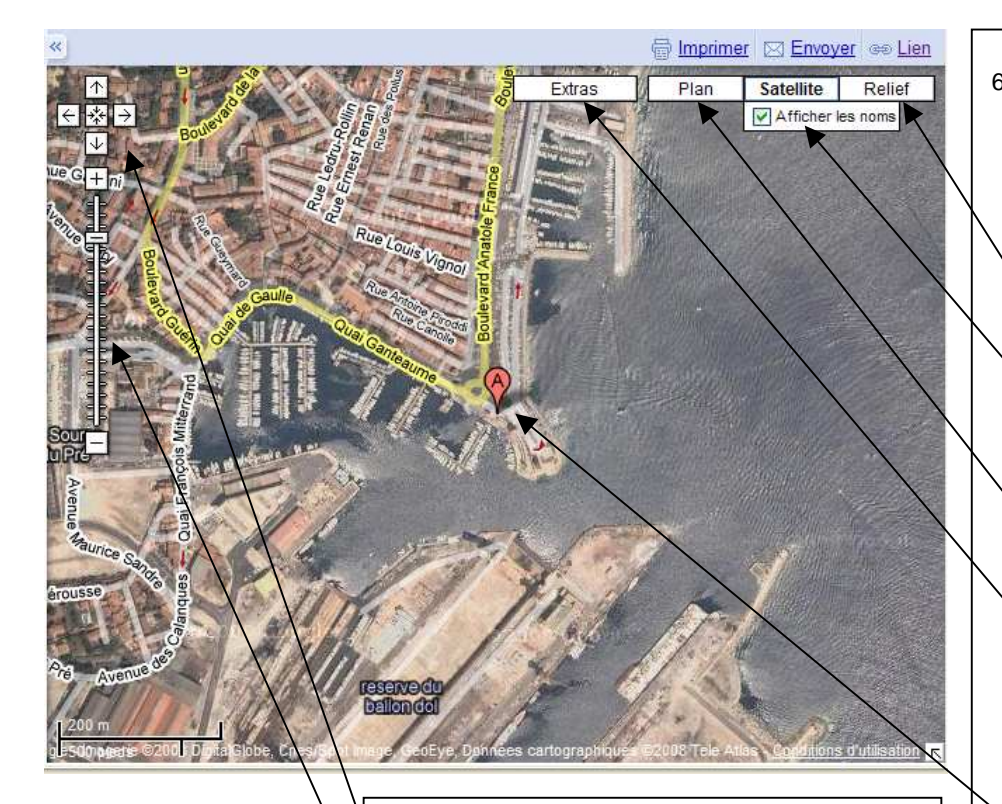

 Dans l'angle gauche de cette carte, différentes commandes sont à votre disposition :

- pour vous déplacer à l'aide des 4 flèches,

- pour zoomer à l'aide de l'ascenseur.

6 – dans la partie droite de l'écran, s'affiche la vue aérienne concernée.

 Différentes commandes sont à votre disposition pour l'affichage :

- la commande « Relief » affiche le relief de la zone concernée,

 - la commande « Satellite » affiche la vue aérienne de la zone concernée avec une option « Afficher les noms » à cocher si vous souhaitez avoir en superposition le nom des rues,

 - la commande « Plan » affiche la vue en plan de la zone concernée,

 - la commande « Extras » affiche deux options, l'une avec les photos de la zone concernée, la seconde, un lien vers l'encyclopédie Wikipédia qui vous permettra d'avoir des informations touristiques sur la ville concernée.

Le marqueur rouge  $\sqrt{ }$  se trouve sur la position de l'unité d'accueil concernée, ici, l'UA de La Ciotat, tel que positionné lors de la saisie initiale des coordonnées.

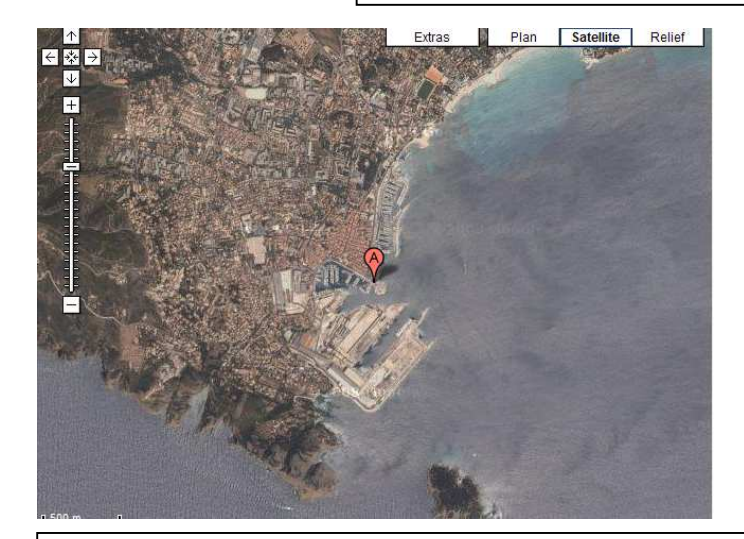

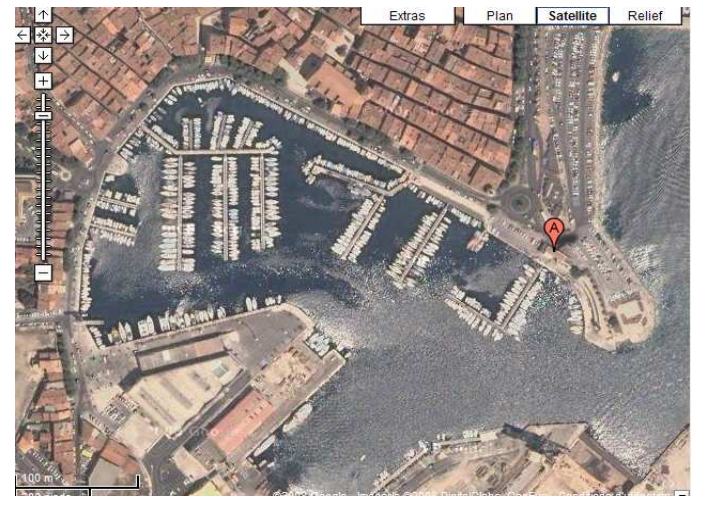

Selon vos souhaits, voici des exemples d'affichages en vue aérienne ou en vue en plan, à l'échelle de votre choix.

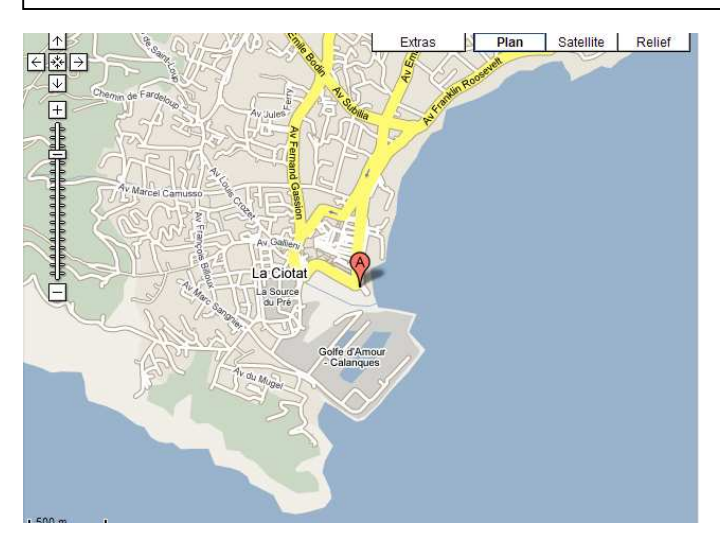

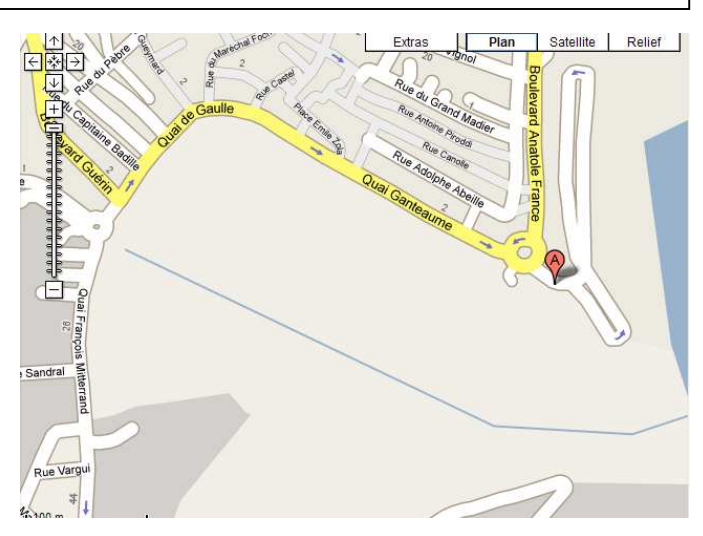

À l'affichage de la vue aérienne, il vous sera proposé de visionner un itinéraire, ainsi que de rechercher des commerces ou activités, à proximité de l'unité d'accueil concernée.

L'option itinéraire est également accessible en haut à gauche, sous le titre Google.

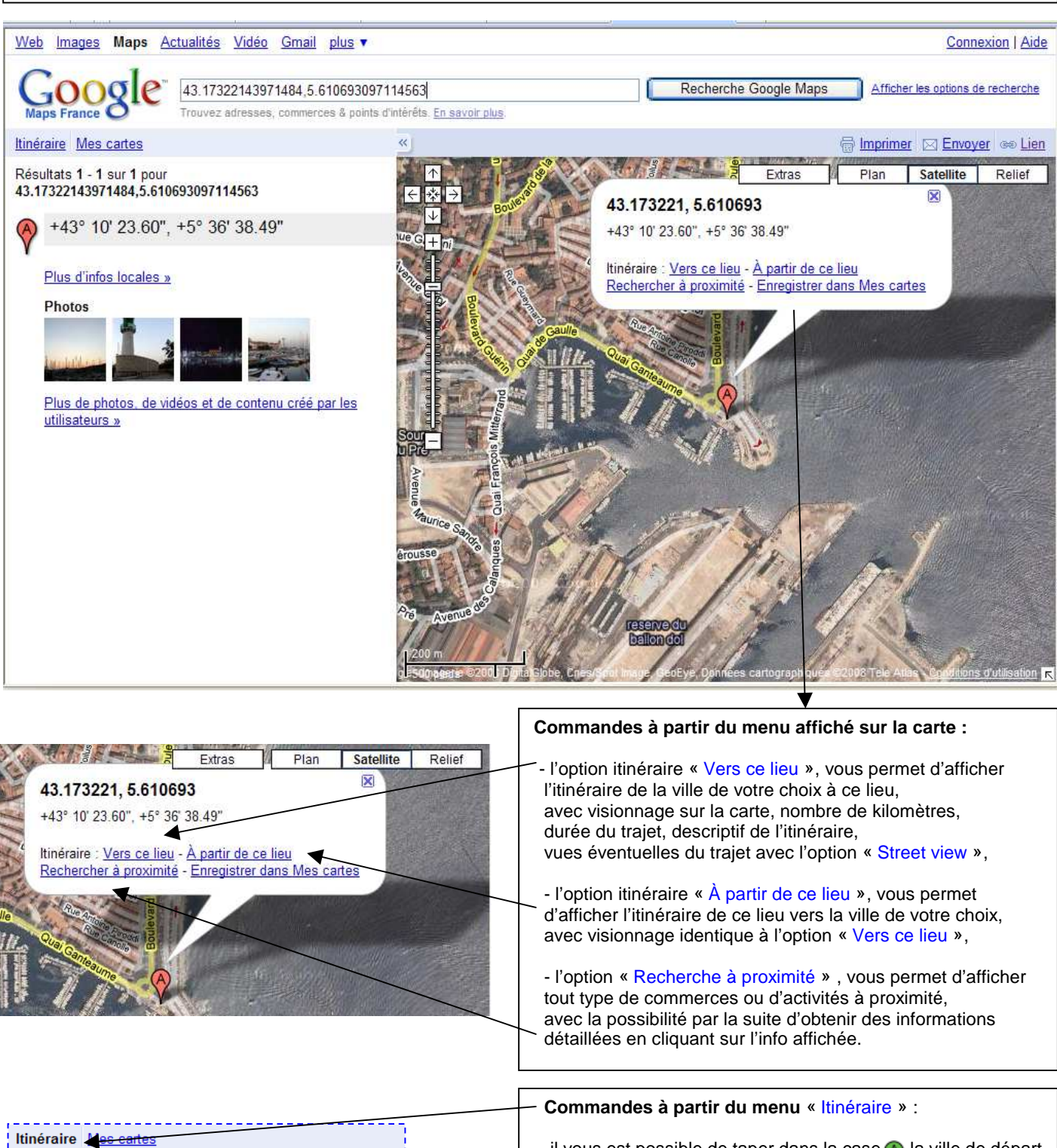

- il vous est possible de taper dans la case (A) la ville de départ × d'itinéraire, pour se rendre à l'unité d'accueil concernée, A - les coordonnées de l'unité d'accueil concernée s'affichent ® 43 17322143971484 5 610693097114563 automatiquement dans la case C. - possibilité de saisir une ville étape dans la case Ajouter une destination - Masquer les options après avoir cliquer sur « Ajouter une destination », □ Éviter les autoroutes  $O$  miles  $O$  km □Éviter les sections à péage - possibilité de choisir des options après avoir cliquer sur « Afficher les options », En voiture  $\vert \mathbf{v} \vert$ Itinéraire En voiture A pied - possibilité de choisir un itinéraire voiture ou à pied pour circuit de randonnée par exemple.